## **Paiement de factures par TELNAT**

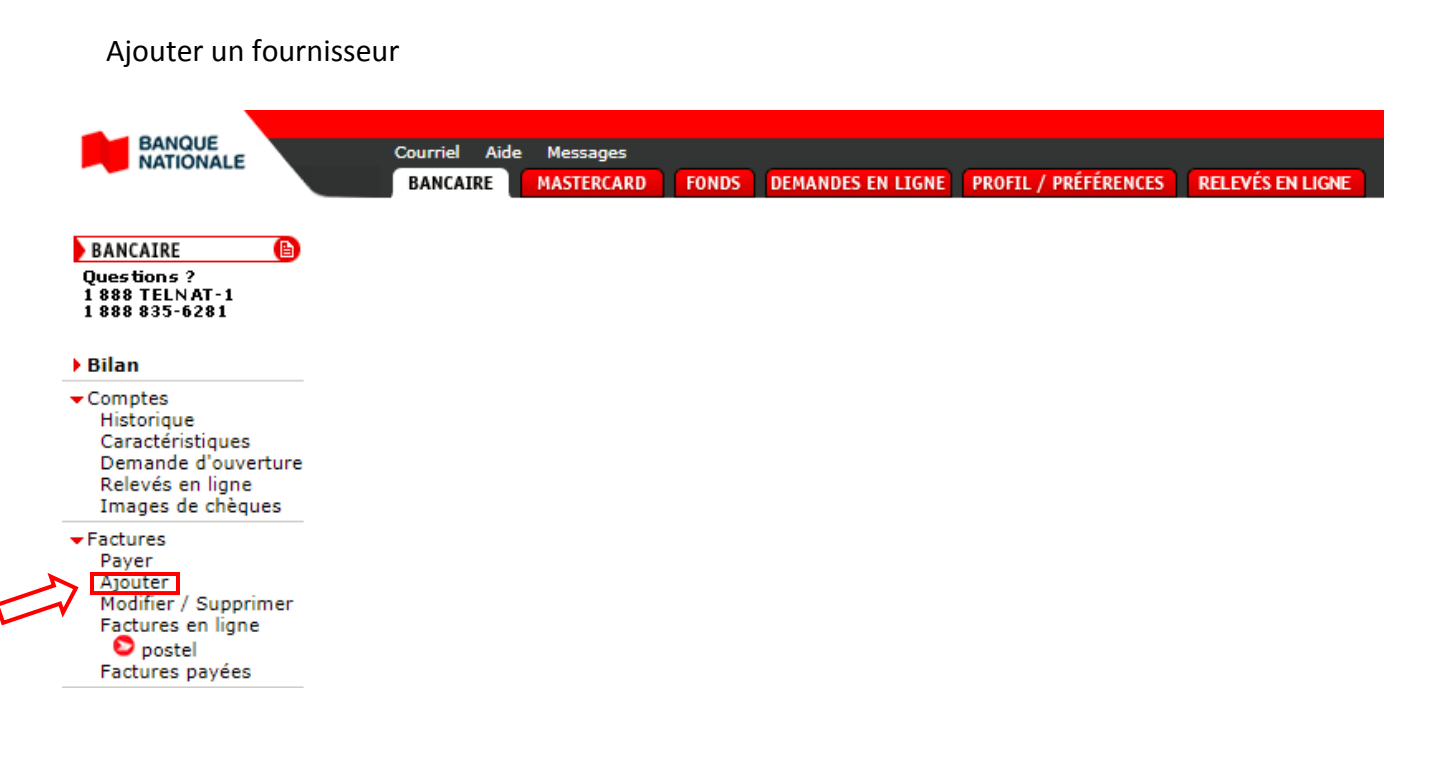

Rechercher le fournisseur *Ville de Matane – Facture des loisirs.* 

- Cliquer sur « Rechercher autre fournisseur »
- Inscrire le nom « Matane » et la catégorie « Municipalités »
- Cliquer sur « Rechercher »

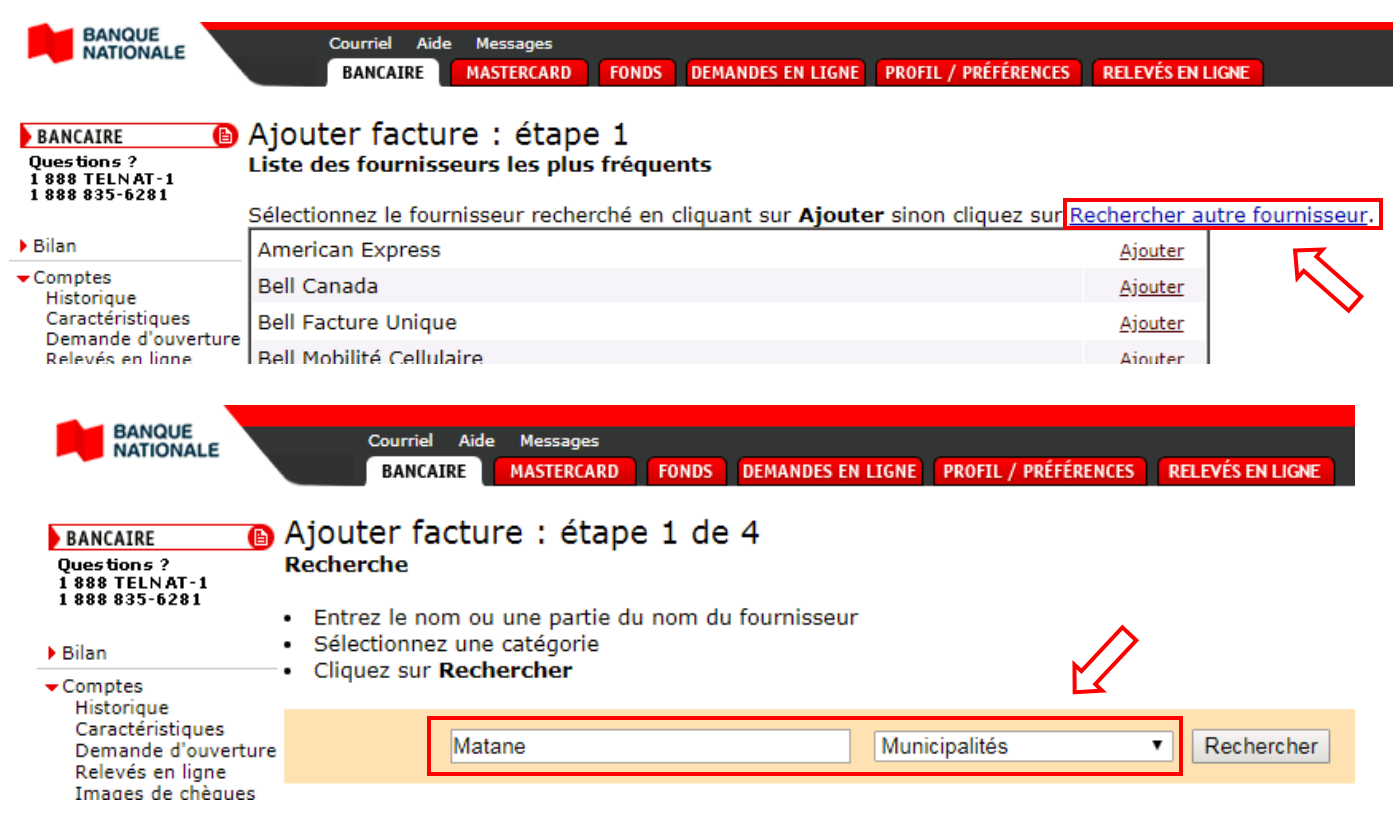

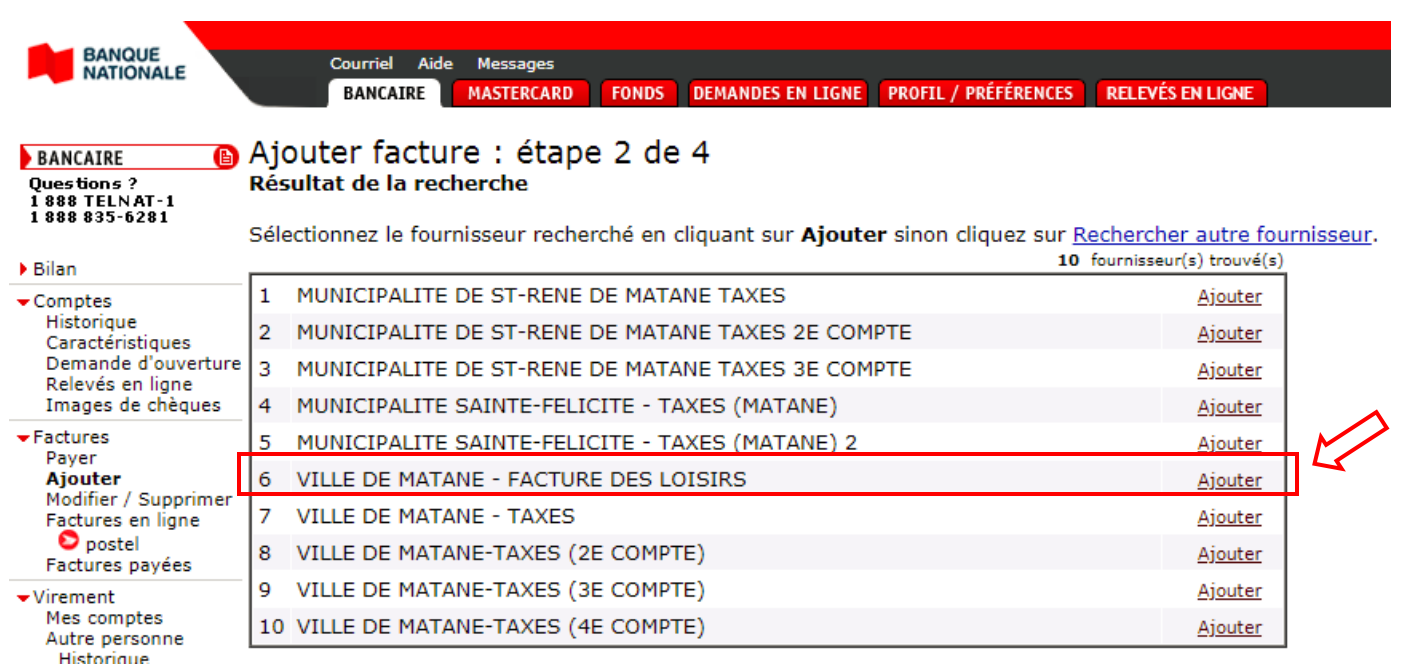

Sélectionner le fournisseur *Ville de Matane – Facture des loisirs en cliquant sur « Ajouter »*

Inscrire VOTRE numéro de téléphone à titre de numéro de référence et un descriptif selon votre choix.

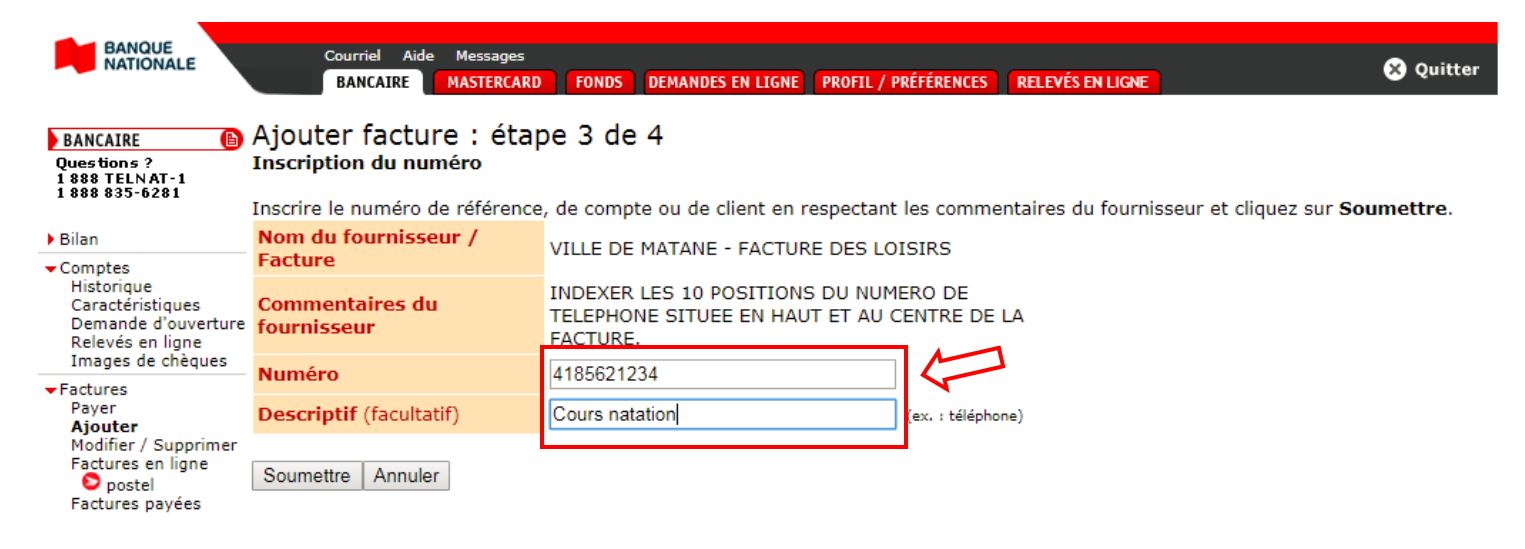

Veuillez prendre note qu'un délai de deux (2) jours est nécessaire pour compléter l'inscription du compte fournisseur.

Vous pouvez maintenant payer votre facture à partir de l'option « Payer » de la page d'accueil ou du raccourci proposé.

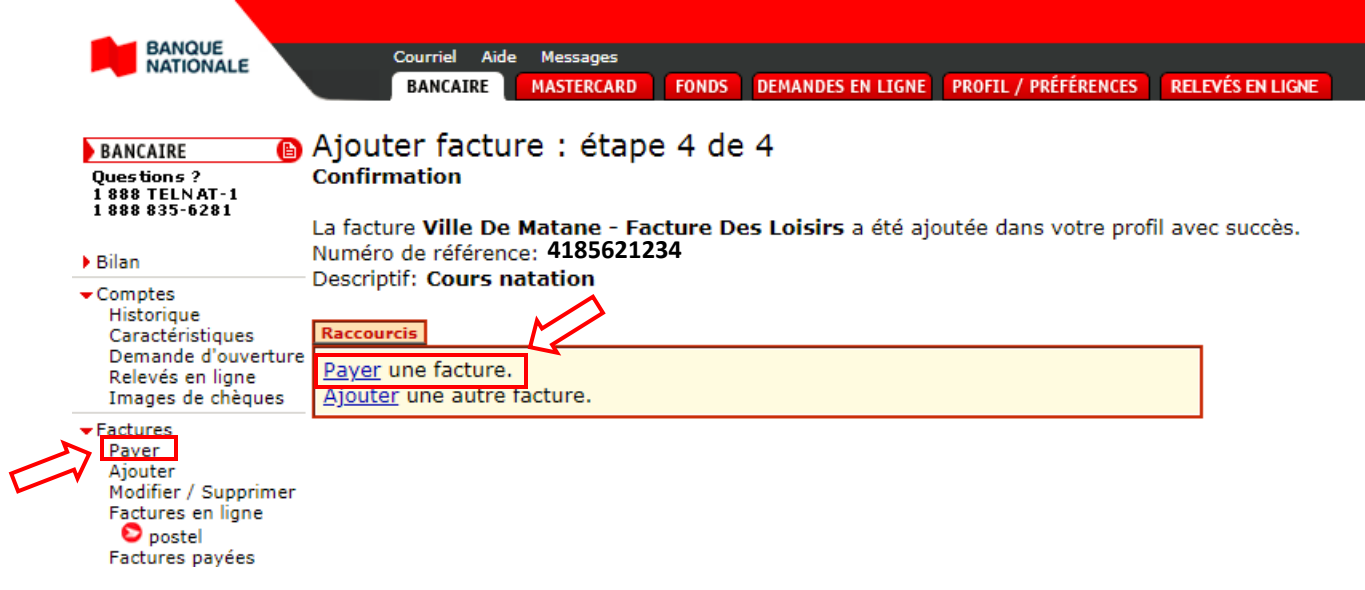